## UC.yber;

#### News, Networking, Bash, and CTF's

### Announcements

- **Robert Bathlter** has reached out to **Xavier High School** we will be working to set up an event with them, THANKS!
- **● Alex** reached out to Lakota East, THANKS!
- We now have **lab space** on the **5th floor of ERC**
- If you are interested in **joining a committee** please fill out the form
- **October 27/28th ACM** programming challenge
- **Siemens** is officially donating a **server and server rack** to us

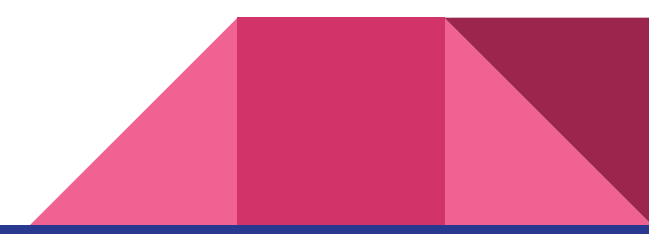

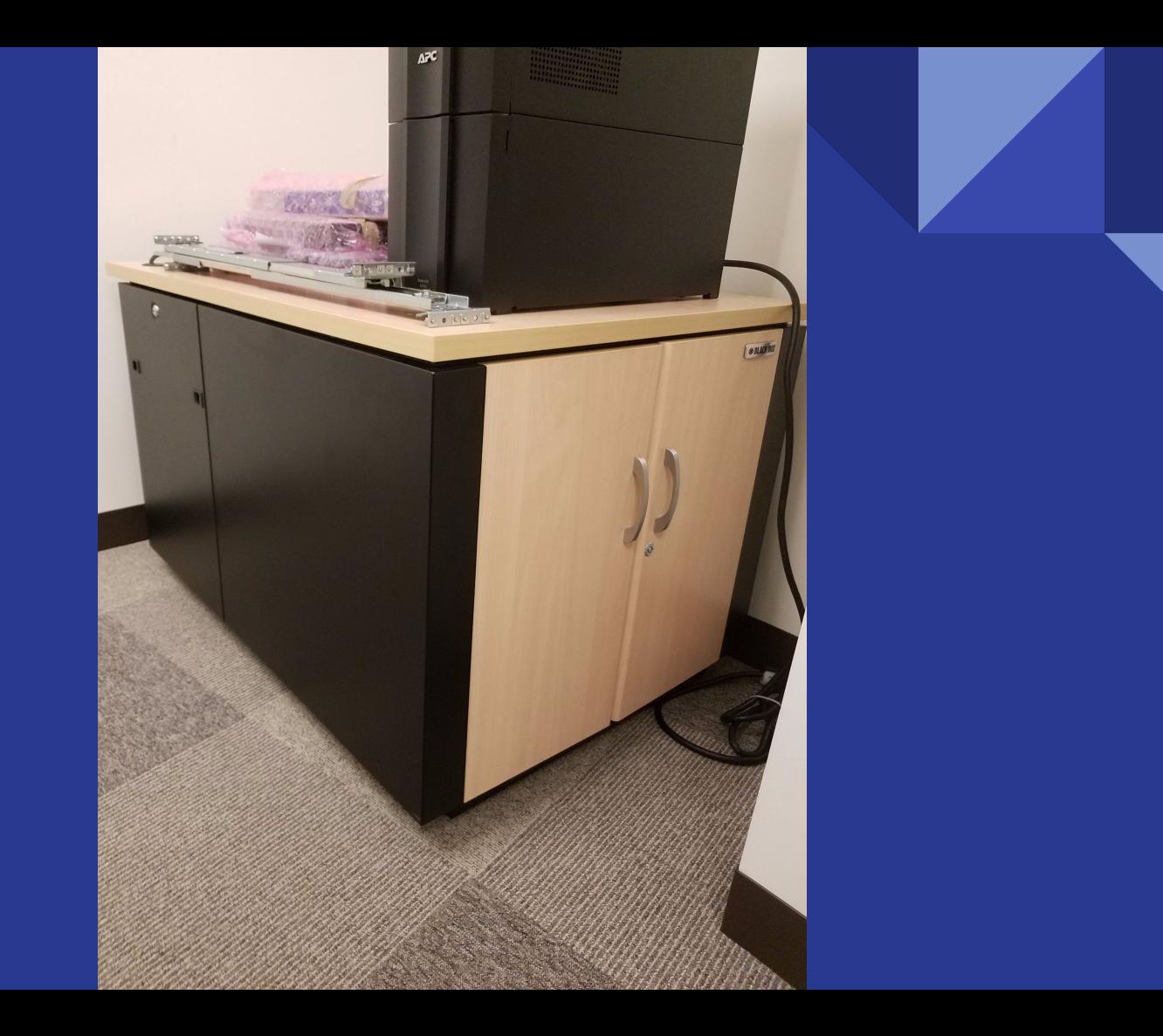

News in InfoSec

## ROPEMAKER & #LeakTheAnalyst

- <http://thehackernews.com/2017/07/data-breach-mandiant-fireeye.html>
- [https://www.bleepingcomputer.com/news/security/ropemaker-lets-attackers](https://www.bleepingcomputer.com/news/security/ropemaker-lets-attackers-change-your-emails-after-delivery/) [-change-your-emails-after-delivery/](https://www.bleepingcomputer.com/news/security/ropemaker-lets-attackers-change-your-emails-after-delivery/)

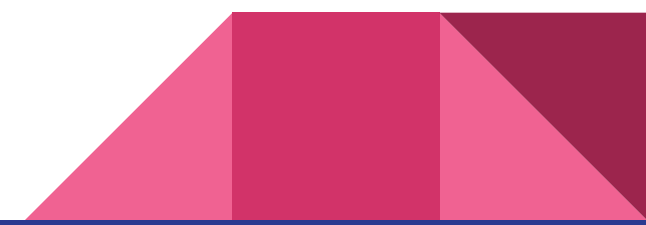

Basics of Networking

### Network Addressing

● A **MAC Address** is a unique identifier for every single electronic device that can connect to the internet (ex. FF:FF:FF:FF:FF:FF), a **physical address**

- **IP Addresses** are a network address and there are two primary types:
	- **○ Internal IP Addresses** deal with addresses on a local network (192.168.1.1)
	- **○ External IP Addresses** deal with connections to the outside world (Google is 172.217.0.14)

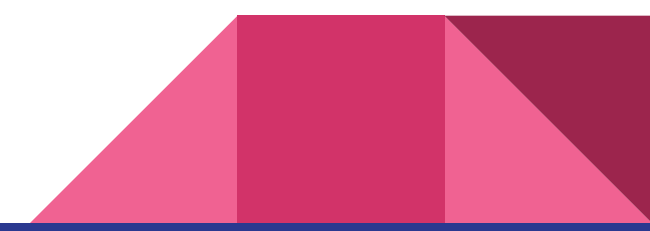

#### Ports

**• Port Forwarding** is a way to basically create a door into your network from the outside world. When a port is forwarded it is called an **Open Port.** 

- Ports have **assigned numbers** according to what service they are providing
	- Port 22 is for SSH
	- Port 443 is for SSL
	- Port 80 is for HTTP
	- Port 8080 is for HTTPS

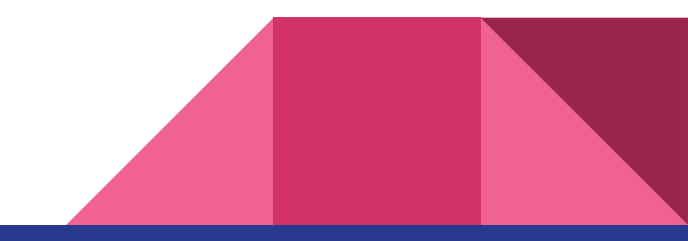

# The Terminal and **BASH**

## Terminal / Command Prompt

- Another way to interface with your computer through commands
	- Basically talking with your computer in a different way than using the GUI

- Linux (and MacOS) uses **bash commands** to tell the computer what to do
	- Using terminal may not seem efficient at first, but when you start writing scripts and making aliases it can make using your computer incredibly efficient

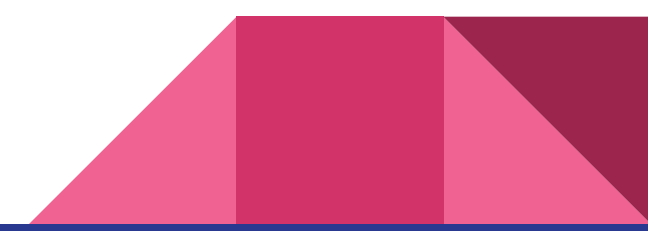

## Basics of Bash

- Syntax
	- pwd (Print Working Directory)
	- cd (Change Directory)
	- $\circ$  ls (List of Files In a Directory)
	- cd .. ("the directory above" or the "parent directory")
	- HINT: Pressing TAB will attempt to autocomplete your commands
	- Man <command> will show the manual of any command

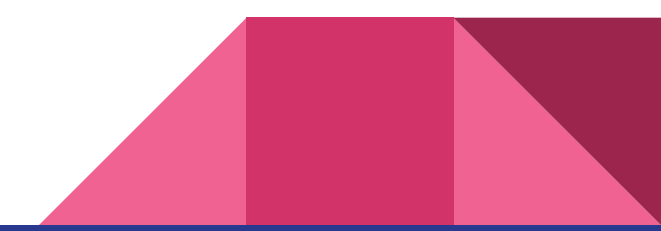

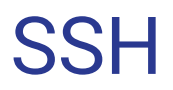

- Combining what you just learned, **S**ecure**SH**ell is a way to open a terminal instance remotely letting you:
	- Remotely control computer once logged into ssh session
	- Copy files to or from computer host
	- Etc.

## RaspberryPi Demo

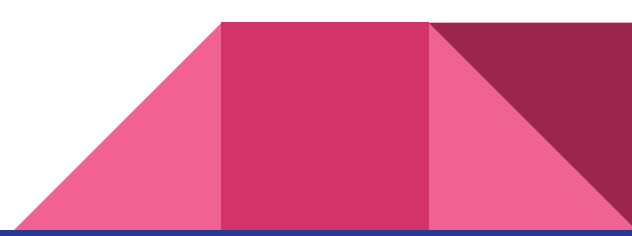

Wargames!

## Getting Started

- Navigate to<http://overthewire.org/wargames/bandit/>
- First we need to **SSH** (Secure Shell) into their server
- **DON'T WEB SEARCH THE ANSWER**

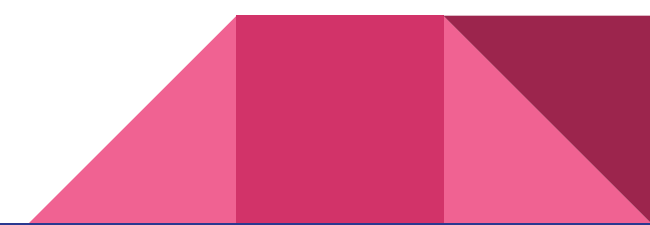